# 津波避難シミュレータの概要

#### 全世帯の避難, 要援護者避難, 任意の世帯避難の3パターンでシミュレーション

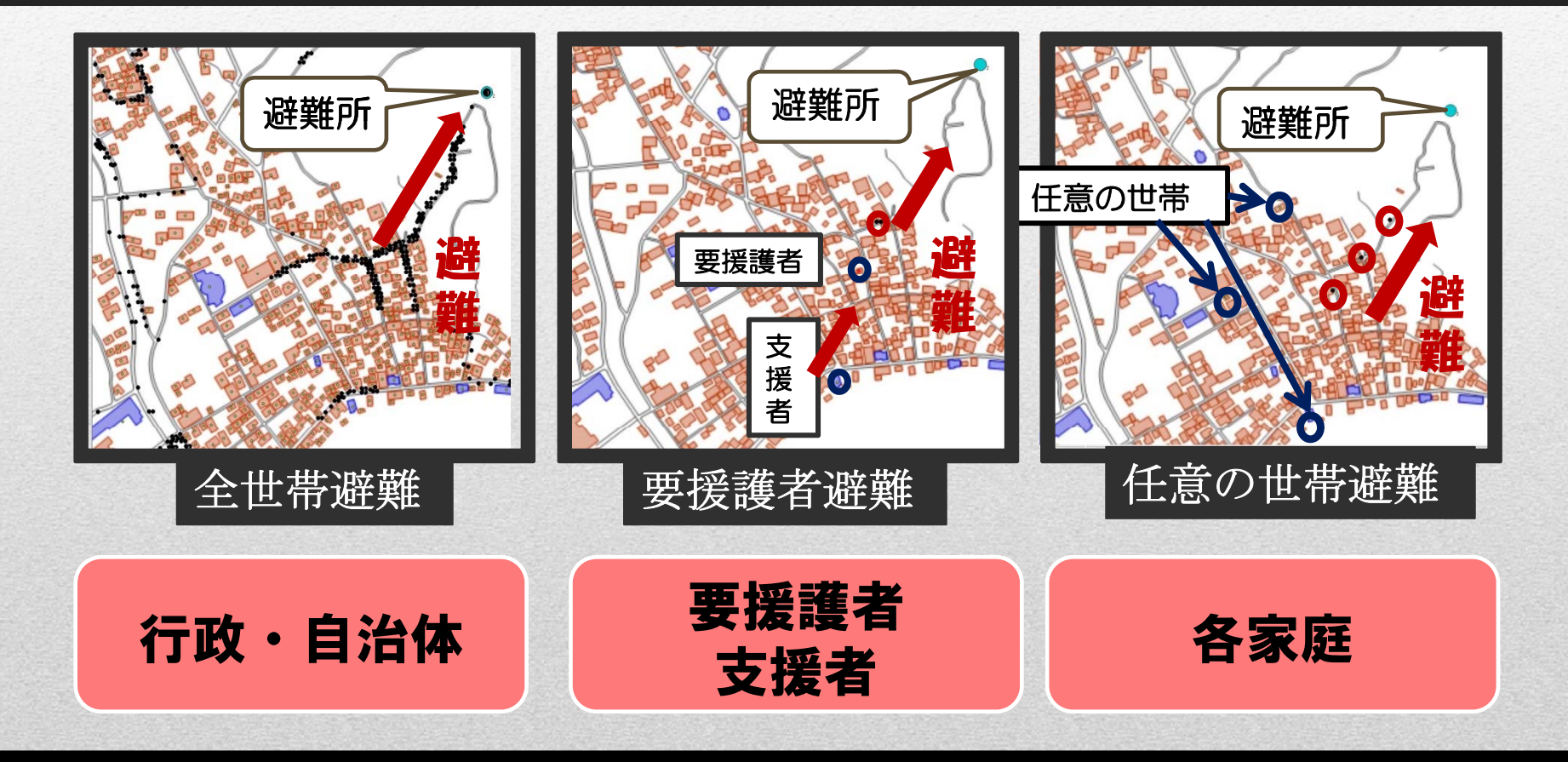

### 主体によって、様々なパターンで使用することができる

#### ①対象地域の国土空間データを取得し,火災延焼シミュレーション・ソフト (FSSdata.exe)で読み込む

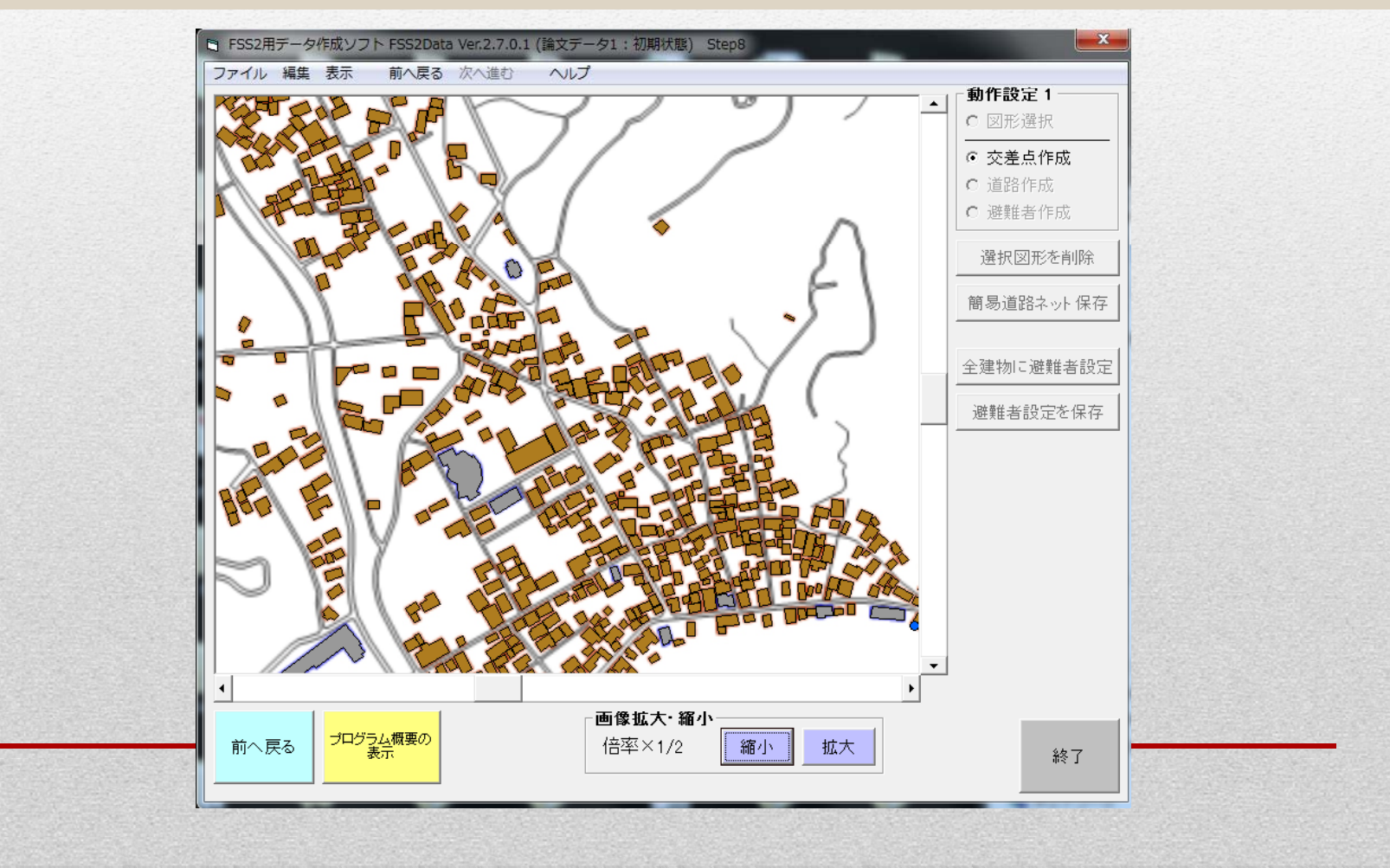

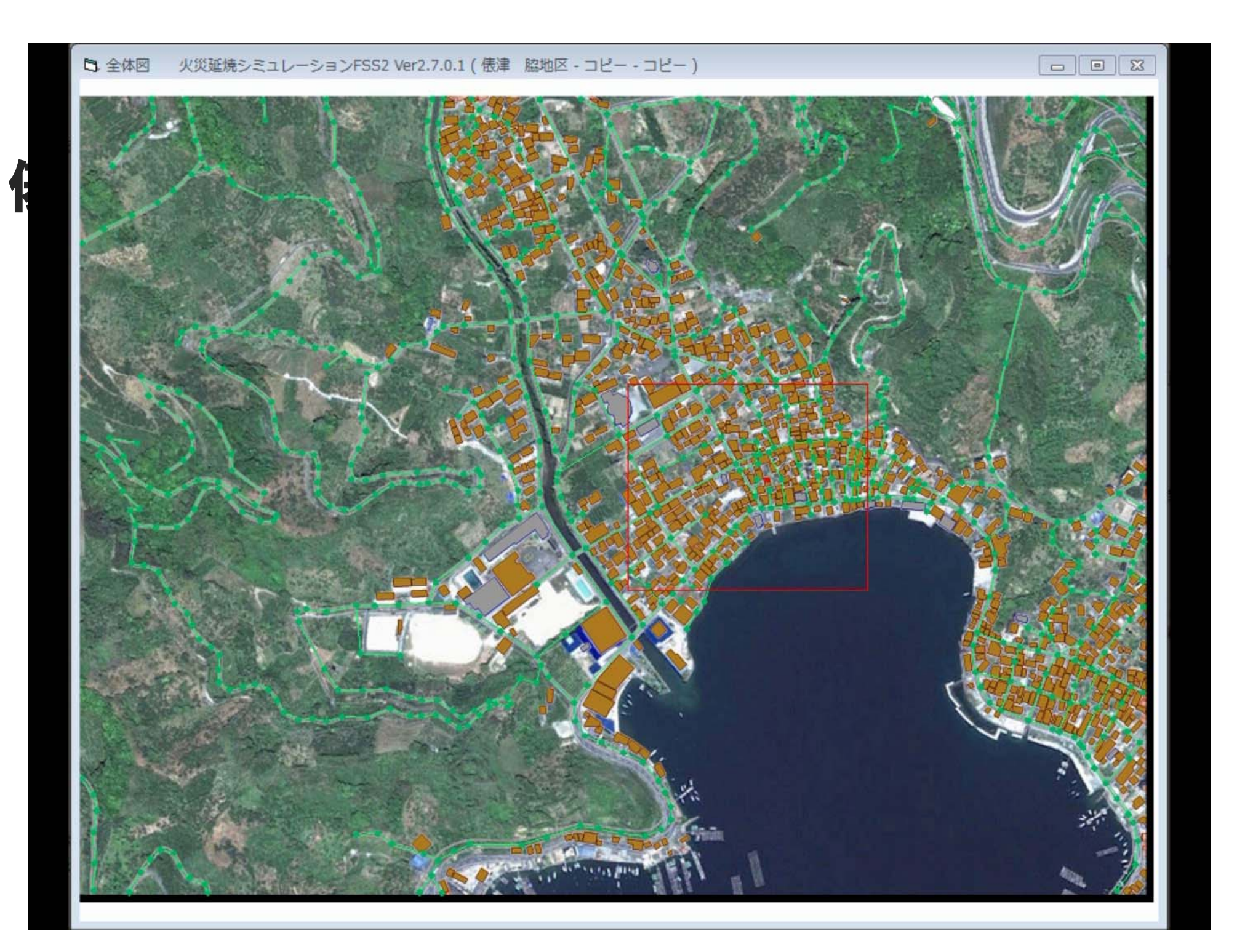

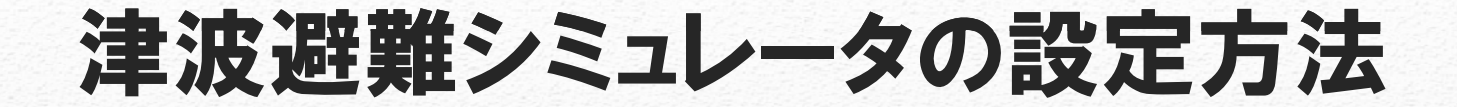

#### 2 ①のソフトを用いて避難経路となる交差点·道路を設定し、抽出した建物 データにトークン(避難世帯)を自動設定する

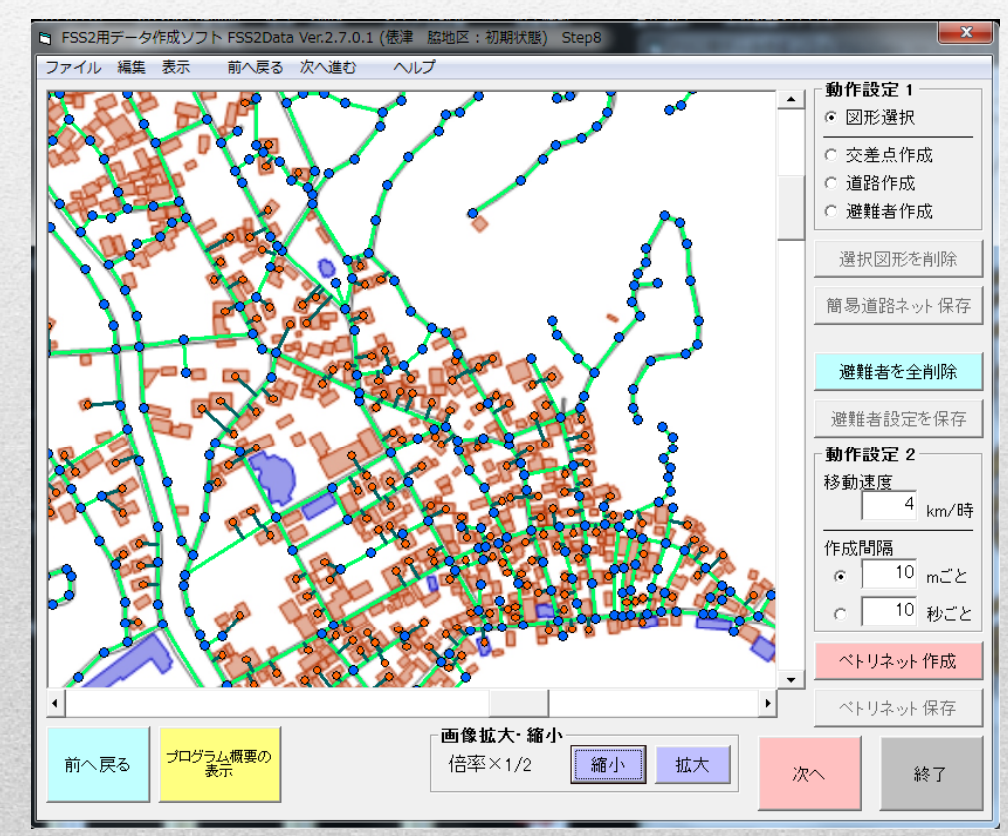

このとき,空家や倉庫など住民が住んでいない建物がある場合は, トークンを削除する

![](_page_4_Figure_0.jpeg)

#### ④ペトリネットの諸パラメータ等の設定と実行のためのソフト (PetriData2\_Light.exe)を使用する

![](_page_5_Figure_2.jpeg)

![](_page_5_Figure_3.jpeg)

#### (3)避難場所の設定, 交差点進行方向の設定, 阻害の設定 →任意のシナリオを設定する

![](_page_6_Figure_2.jpeg)

![](_page_7_Figure_1.jpeg)

![](_page_8_Figure_1.jpeg)

このとき,引き返しサブネットによって声掛け設定を行うと,避難者は通行阻 害によって引き返した際に,出会った他の避難者と共に避難を行う

#### (4)要援護者,支援者の設定方法

![](_page_9_Picture_2.jpeg)

#### 要援護者を選択,支援者到着か避難開始までの時間を設定

#### (4)要援護者,支援者の設定方法

![](_page_10_Picture_2.jpeg)

支援者を設定し,災害発生から避難開始までの時間を設定する また,避難所までの経路を選択する

#### (5)津波阻害の設定方法

![](_page_11_Figure_2.jpeg)

#### 画面上に10m間隔のメッシュが表示される

![](_page_12_Figure_2.jpeg)

![](_page_13_Figure_1.jpeg)

![](_page_14_Figure_1.jpeg)

![](_page_15_Picture_0.jpeg)

-<br>『サーブルスコンクリム VIII.....VIIIDD A NVD ...」、V/東ペサーIの利用マームをエレクトでサーカト用マーニスンが高れマチカザ国主義をV/東ペサーID内用マースンが高化さテービーキー

# 津波阻害シミュレーション シナリオ②:全避難(2世帯が避難が遅れ津波に巻き込ま れる)

![](_page_16_Figure_1.jpeg)

![](_page_17_Picture_0.jpeg)

# 地域の様々な災害に対して, 事前に, 万一 に備えるためのシミュレータの提供

# 地域で犠牲者を出さないために, 消防, 住民, 専門家で備えるためのツールとして活用

# 本研究によって 得られること